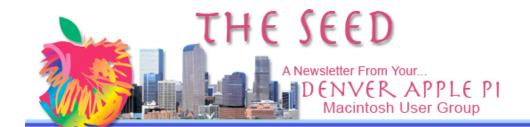

# DENVER APPLE PI Calendar

SIG and Help Meetings are HELD AT THE CONSOLIDATED MUTUAL WATER DISTRICT BUILDING 12700 W 27<sup>th</sup> Avenue Lakewood 7 to 9 pm unless otherwise noted\*\*

MEETING DATES SET FOR SEPT - DEC 2007

| Oct 16   | Tues | Mac SIG  |
|----------|------|----------|
| Oct 24   | Wed  | Help SIG |
| Nov 20   | Tues | Mac SIG  |
| Nov 28   | Wed  | Help SIG |
| Dec 18   | Tues | Party    |
| Dec 26 ? | Wed  | Help SIG |

#### **Contents**

| October 16 DAPI meeting "What Is a Blog?"1 |
|--------------------------------------------|
| National "Do Not Call"<br>Registry2        |
| NeoOffice vs OpenOffice2                   |
| Dragging From the Dock3                    |
| More eMail Fun: Sending<br>Selected Text3  |
| New Browser? Opera4                        |
| Speed Up Your Safari Hunts4                |
| Mailing DVDs4                              |
| Help SIG Meeting4                          |
| Don't Be Gullible4                         |
| Google Earth New Feature 5                 |

## Meeting

Tuesday, 7 pm October 16, 2007: "What Is a Blog?"
New Location:

\*\*Berkeley Community Church NW Corner of W 51<sup>st</sup> Ave & Mead Street, Denver

(West of Federal Blvd and North of I-70)

Large Room upstairs

Parking on street or in lot on west side of church

**Blog:** (n.) Short for *Web log*, a blog is a Web page that serves as a publicly accessible personal journal for an individual.

Diana Forest will present the program "What Is a Blog?" and other related topics. We are meeting at the church so she can go on line to use the internet. She has asked that you to send her questions or internet problems ahead of time by emailing her <dj\_forest@comcast.net>. This will make it easier for her to prepare a more meaningful program.

Our Denver Apple Pi website is going to become more useful to its members. Web space will be available to members to introduce a small business or talents and to advertise services.

The suggested size of the text is no more than 500 words and a small logo or avatar (your photo or likeness) can be included. This will be our "blog" page. Members will log in and post their ad and picture. Training will be offered at our October 16, 207 meeting at the church where access to the internet is available.

Instructions will be emailed to members along with their password. It is assumed that this password is to be given out ONLY to the member. All ads will be previewed and okayed by one of the board members. Your ad can also include a link to your website if you have one. Depending on how well this experiment goes, we may open up the Blog for comments and stories around your use of the services listed or other offerings from this club. Other offerings that may eventually be added could include

- Sales pages
- Club offerings
- Gallery pages

These services are offered free to our Denver Apple Pi members and the development of these pages is created by our webmaster, Diana Forest.

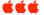

# NATIONAL "DO NOT CALL" REGISTRY

REMINDER: all cell phone numbers are being released to telemarketing companies and you will start to receive sales calls. You will be charged for these calls. To prevent this, call the following number *from your cell phone*: 888-382-1222. This is the number for the national "do not call" list.This will block your phone for 5 years. It will take 20 seconds to do this.

#### NEOOFFICE VS OPENOFFICE

By Joyce Etherton

In the September issue of The Seed, a lengthy article on the free download OpenOffice was presented. Another suite of office software, NeoOffice, is also available as a free download and may be equal to or better than Open Office. The web has several sites where you can review comments on one versus the other:

http://forums.macrumors.com/archive/index.php/t-103738.html

Some comments from blogs:

- OpenOffice is nice but slow as heck. I went back to NeoOffice for that reason.
- ❖ I use NeoOffice because I had trouble printing and using some fonts with OpenOffice.
- NeoOffice, as I concluded last week, does not require X11; it runs natively in OS X.
- ❖ When you download and first install NeoOffice, the saving formats are in Open Document format. If you are doing a great deal of work with others who are using MS Office, you may find it easier to set up NeoOffice to save in MS formats automatically. Go to the [Tools] Menu, select [Options], then select [Load/Save]. Click the triangle to reveal the rest of the options for the Load/Save section, then click on [General]. The bottom middle area shows the default file formats. From those pop-up menus, you can set your documents to save by default in MS Office formats.
- One of the really nice features is the "Export to PDF" function ([File menu] > [Export as PDF]), which produces much smaller PDFs than MS Word does with equal or better quality.
- Even better, the price can't be beat free!
- ❖ Who needs M\$ Office?
- NeoOffice's wordprocessor is a boon. The feature I like the most is its predictive text entry which NeoOffice calls "Word Completion". NeoOffice can automatically suggest words as you begin typing them; hitting the [Return] key accepts the suggestion, or you can ignore it, and keep typing which ever you feel more comfortable with.

# DRAGGING FROM THE DOCK

Mac Tip of the Week #135 Excerpted from Mac OS X Tiger Killer Tips by Scott Kelby

You can also drag from the Dock (out to your desktop or to an open window) by first holding the Command key, then dragging. Want to make an alias of a Dock icon? Just hold Command-Option and drag the docked file to the window you want, and it creates an alias. In fact, most of the things you can do within a window (copying a file, creating an alias, etc.) can be done from the Dock, as long as you start with the Command key.

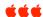

### MORE EMAIL FUN: SENDING SELECTED TEXT

By Kali, kali@smalldog.com

This feature will do you wonders if used well. Instead of having your emails repeat the same text over and over, you may want to occasionally only refer to a selected part of the email in your reply. By simply highlighting the text you want, copy it (control C), and then replying to the message, only your selected part will show.

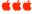

Education is when you read the fine print. Experience is what you get if you don't. --- Pete Seeger

### New Browser? Opera: Easy switch

From http://www.opera.com/products/desktop/

Wondering why you should try Opera? Read below to find out...

#### **Features**

#### Security

#### **Screenshots**

#### **Easy Switch**

**Q** What is Opera?

**A.** Opera is a powerful tool that gives you more options when surfing the Web. It is faster, safer and easier to use than your current browser. We designed Opera to fit your life - whether you want to have more fun, get more done or express your style.

**Q.** Why should I download Opera when I already have another browser?

**A.** If you use Internet Explorer you are more likely to be subjected to dangerous software such as viruses and spyware. Opera is more secure, and takes up less of your computer's memory. With its unique features Opera lets you browse the Web more efficiently and helps you stay more productive online. Opera also has an integrated email program so you no longer need to use one program for browsing and another for e-mailing, unless you wish to do so.

**Q.** What will happen to my current browser if I download Opera?

**A.** Nothing. Opera will not make any changes to your old browser or settings.

**Q.** What makes Opera more secure than Internet Explorer?

**A**. Opera's tight code is designed to keep hazards out. Our team works constantly to stay ahead of any security threats and keep you safer online. We don't want to bore you with a lot of words, so you can read about our security improvements.

Fact: Opera has a better security track record than any other browser.

**Q**. Can I transfer my personal favorites and bookmarks?

**A**. Yes and it's easy. We tell you how on the first page you see when you open Opera.

**Q**. Do I have to uninstall my current browser before I install Opera? **A**. No. In fact, some other browsers cannot be removed because they come with the software on your computer.

**Q.** How do I download Opera?

**A.** Go to: <a href="http://www.opera.com/download/">http://www.opera.com/download/</a> and clicking the green download button

ÉÉ

### SPEED UP YOUR SAFARI HUNT

From Matt at SmallDog.com

We all know that you can use the forward and back buttons in Safari to go back or forward in time. You can also click and hold the back or forward buttons to see a list of all the sites you've been to, instead of going to the history menu. Similarly, you can apple-click the title of the window to see a full list of sites you've been to in that window. Cooler still is you can see the full path of any Finder window by appleclicking the window's title.

ÉÉÉ

#### **MAILING DVDS**

From Tony Pizza at Appleholics Anonymous

Tony Pizza made DVDs from his 50<sup>th</sup> high school reunion photos and needed to mail them to his classmates. He says:

Now that I {had} created the DVD I had to make 75 copies and mail them. I decided that instead of plastic "jewel cases," I would use Tyvek sleeves. [Made from genuine DuPont Tyvek, the Tyvek sleeve holds 1 CD in the ultimate archival material with a 4" circle Mylar window for easy label viewing. Save for DVD storage too! 4-7/8 x 5 inches exclusive of flap. Available online or from office supply stores.] I figured if Netflix can send millions of DVDs like that, it would work. I cut a protective insert from a piece of card stock (110 pound paper). The dimensions were 4 3/4" X 10 3/4", which when folded in half, then you fit in the sleeve. The DVD went in the middle. Then I mailed them in a 6" X 9" envelope, for 58 cents each. I didn't have any reports of damaged disks. If

you're good with a word processor or presentation program, you can use it to make the insert, and even add a title and other text to it

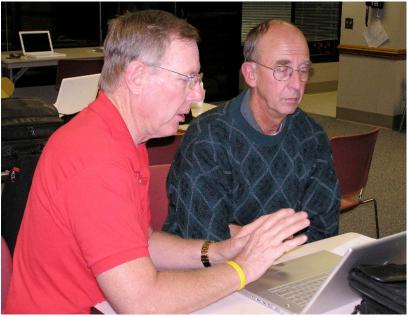

At our Help SIG meeting on September 26

### **HELP SIG MEETING**

Joyce Etherton

Marc Bosler demonstrated to Sheldon Ronholdt how photos can be cropped, enhanced, red-eye removed, and how photos can be put into events – either by date taken or by subject matter in the event your had several "events" on a particular date. Additionally, you can have an actual "hard cover" book of your own photos made by sending your edited, formatted pages to your .Mac account and have a hard cover, professional looking coffee-table book using your own photos. A remarkable new feature design by Apple in iLife 08.

ÉÉÉ

#### DON'T BE GULLIBLE

By Tony Pizza

I'm sure we've all received emails claiming various warnings to forward to all your friends. Or maybe they contained an enticing offer from Bill Gates or Steve Jobs if you forwarded the message to 25 friends. Most likely these items have been researched and found that they're either most likely exaggerations, embellishments, or just false. You can check out these stories on the Snopes web site (www.snopes.com).

661

# GOOGLE EARTH NEW FEATURE

From Google Earth Web Site

When we told you about the new Google Sky feature in the latest version of Google Earth, what we didn't know is that this version actually contains an Easter Egg, of sorts. It turns out that if you press Ctrl-Alt-A on a PC, or Command-Option-A on a Mac (making sure that the focus is not in a text field), you'll enable a flight simulator. It's particularly well hidden, and once you've successfully flown one of the planes it actually shows up as an option on the Tools menu in Google Earth, but still it's a pretty cool feature.

In fact, it's one of those "why didn't we think of it?" types of features. It seems obvious to use Google's satellite imagery and on-the-fly (sorry for the pun) map loading technology in the context of a flight sim.

So, what is the experience like? Better than you might expect. You get the choice of flying either an F16 jet or an SR 22 prop plane, with the obvious speed difference. The controls are pretty delicate and difficult to master, particularly on a keyboard. It appears that google Earth actually supports joystick input for the flight sim mode, although we haven't had a chance to try it yet. Most of the world's biggest airports represented in the list of starting spots, but you can also choose a start at the current position you were viewing in Google Earth before invoking the flight sim mode.

# Latest Google Earth has flight sim Easter Egg

Posted Sep 2nd 2007 9:30AM by Jason Clarke
Filed under: Fun, Games, Windows, Macintosh, Google, Freeware, TimeWasters

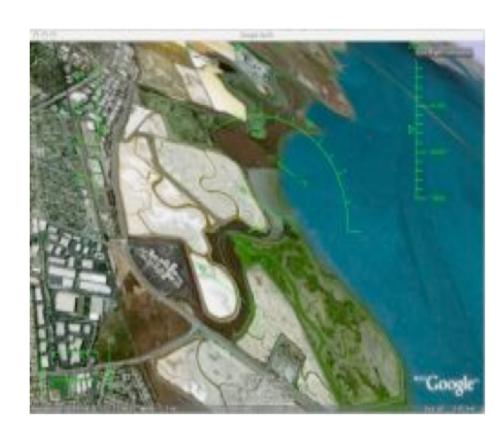

#### Three-Piece Boom Box

If you have a three-piece boom box with wired speakers that you don't need, consider donating it to our club to use for meetings. Contact Elissa, <a href="mailto:elissame@comcast.net">elissame@comcast.net</a>

## DENVER APPLE PI MEMBERSHIP INFORMATION

Denver Apple Pi (DAPI) is an Apple Computer Users Group, not affiliated with Apple Computer, Inc. The SEED is an independent publication not affiliated or otherwise associated with or sponsored or sanctioned by Apple Computer, Inc. The opinions, statements, positions and views stated herein are those of the author(s) or publisher and are not intended to be the opinions, statements, positions or views of Apple Computer, Inc. Articles, stories, and other items in the SEED may be copied or used by other clubs or groups as long as credit is given to Denver Apple Pi and the author of the article. On reprints, please also include the date or volume number from the SEED.

**MEMBER BENEFITS INCLUDE:** MONTHLY MEETINGS: information, new product announcements, door prizes when available, share ideas with other members, and copy programs from the Disk Libraries. PROGRAM LIBRARIES: Over 900 public domain programs, GS Library on 3.5" disks or on a 100 MB ZIP disk, Mac disks available in HD, ZIP and CD formats.

**MEMBERSHIP DUES** are \$20.00 per year for a monthly hard copy of the SEED and \$15.00 per year for a monthly pdf copy. Fill in the form below or ask for an application to send with your check to the Club mailing address:

DENVER APPLE PI, 6501 Welch Ct, Arvada CO 80004-2223

Elissa McAlear: call 303.421.8714 for information about Apple II, GS and Mac. Email elissamc@comcast.net

Our website is: <a href="www.denverapplepi.com">www.denverapplepi.com</a>

Macintosh SIG meets the THIRD Tuesday of the month, 7:00 to 9:00 p.m. Troubleshooter Group meets the FOURTH Wednesday of each month, 7:00 to 9:00 p.m. SEED articles should be mailed to jjetherton@comcst.net, subject: "SEED Article"

| Membership Form: D    | ate       |        |    |
|-----------------------|-----------|--------|----|
| Renewal               | New       | Change |    |
| Name                  |           |        |    |
| Address               |           |        |    |
| City                  |           |        |    |
| Phone                 |           |        |    |
| Email                 |           |        |    |
| Kind of Computer: App | le II GS_ | Mac C  | OS |

Denver Apple Pi Officers, May '06-May '07

President Larry Fagan
VP (Help) Jim Awalt
Vic President (Mac) Tom King
Secretary Elissa McAlear
Treasurer Larry Knowles
Membership Chair Sheila Warner

For further information, call Elissa 303.421.8714

Appointees: Wes Schalamon (Librarian), Joyce Etherton (SEED Editor), Diane Forest (Webmaster)

## **Denver Apple Pi**

6501 Welch Court Arvada, CO 80004-2223

Please check your address label for the expiration date. If due, **RENEW** or **JOIN today.**If there is an error or if you have questions, Call Elissa, 303.421.8714

FIRST CLASS MAIL - Dated Material

**Return Service Requested** 

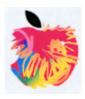